## **Practica de Windows.**

1. Crea la siguiente estructura de carpetas:

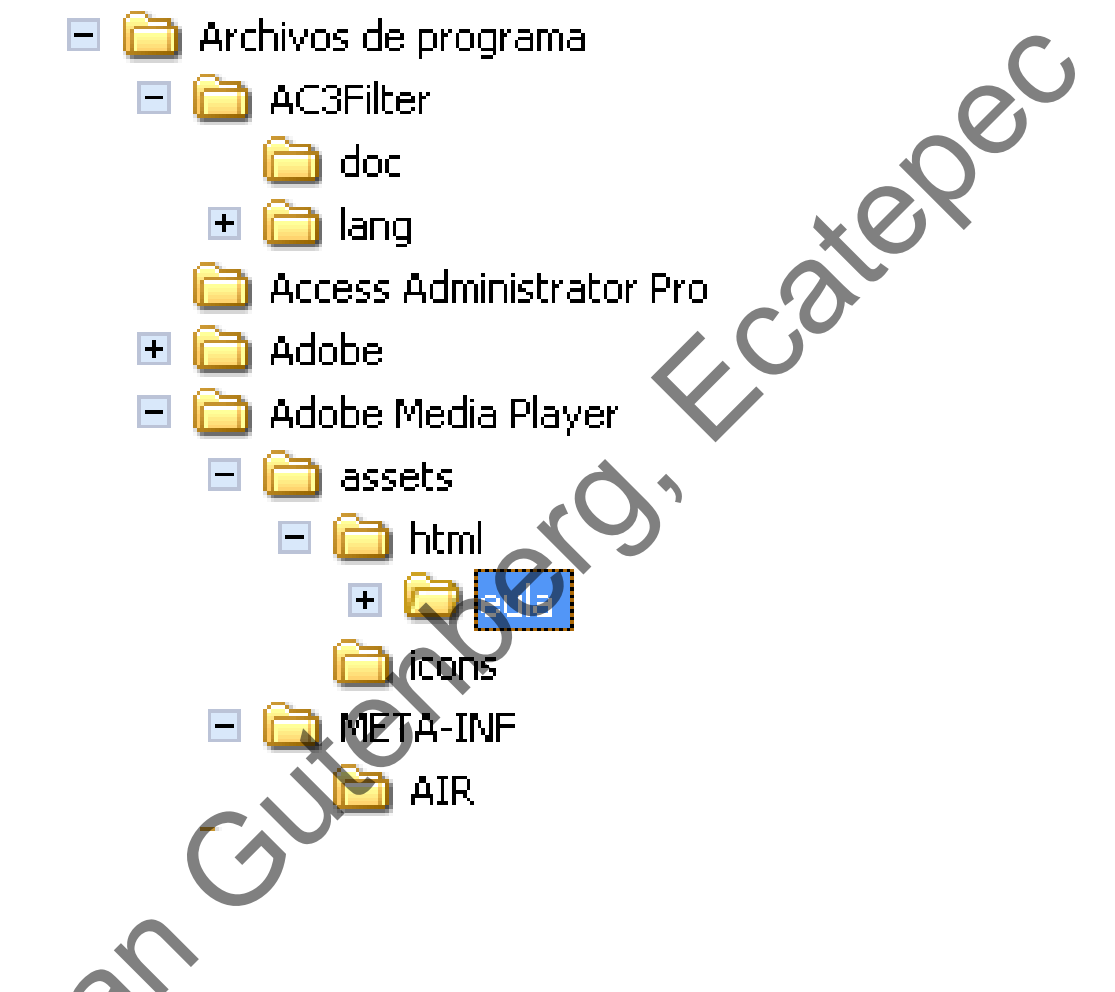

- 2. Busca y copia del disco duro de la computadora, un archivo con extensión sys, uno con extensión jpg y otro con extensión doc y pégalos en la carpeta "eula".
- 3. Cámbiale el nombre a la carpeta "AIR" por el nombre "Aire" y cámbiale el nombre al archivo con extensión sys por el nombre Terra.dos.

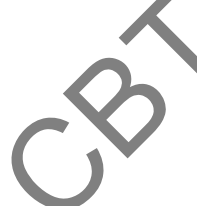